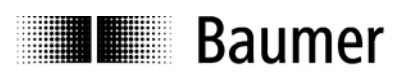

# **Manual Absolute Encoder with DeviceNet**

Firmware version from 1.01

**Baumer Hübner GmbH** 

Max-Dohrn-Str. 2+4 D-10589 Berlin Phone +49 (0)30 690 03 - 0 Fax +49 (0)30 690 03 -104 info@baumerhuebner.com www.baumer.com

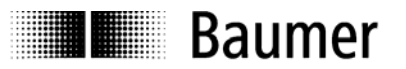

Page

## **Content**

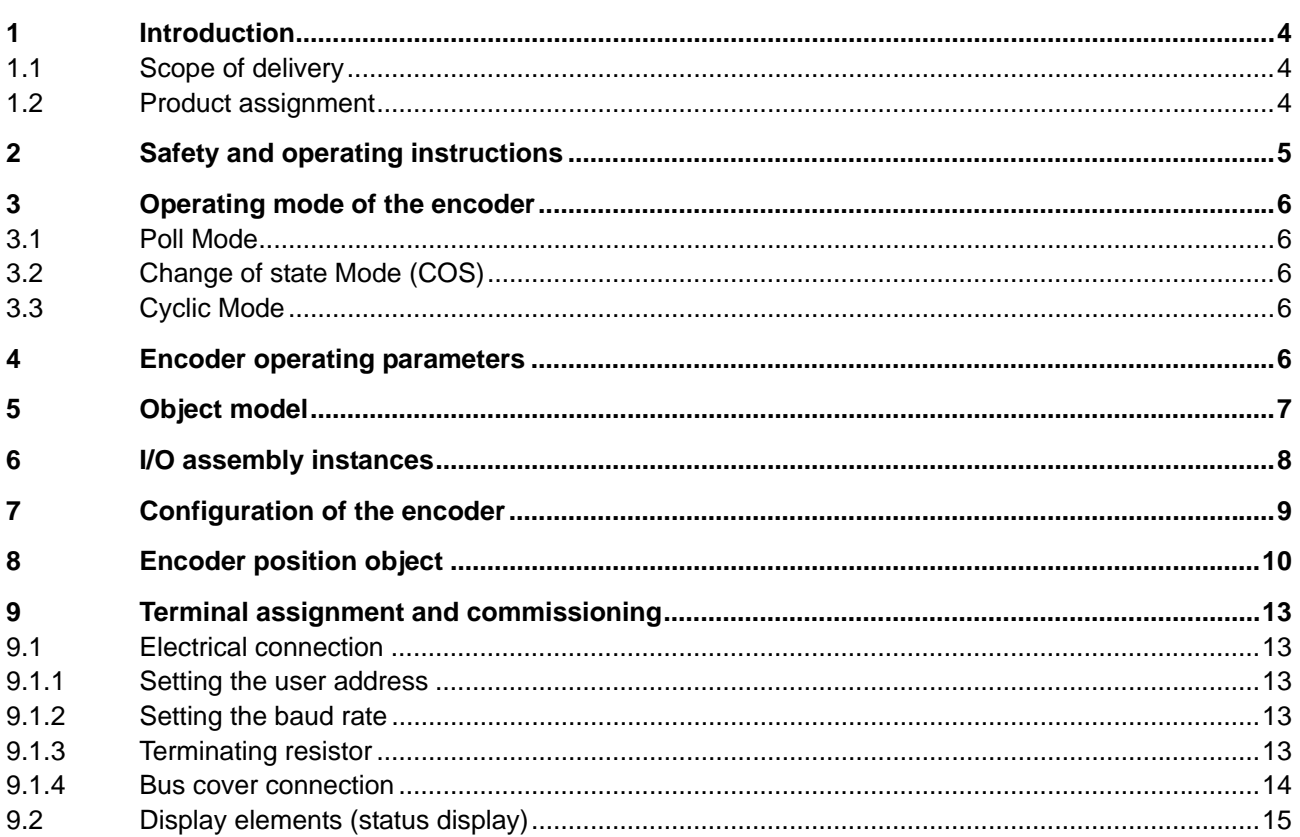

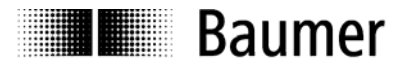

#### **Disclaimer of liability**

The present manual was compiled with utmost care, errors and omissions reserved. For this reason Baumer Huebner GmbH rejects any liability for the information compiled in the present manual. Baumer Huebner GmbH nor the author will accept any liability for direct or indirect damages resulting from the use of the present information.

At any time we should be pleased receiving your comments and proposals for further improvement of the present document.

## <span id="page-3-0"></span>**1 Introduction**

### <span id="page-3-1"></span>**1.1 Scope of delivery**

Please check the delivery upon completeness prior to commissioning.

Depending on encoder configuration and part number delivery is including:

- Basic encoder with DeviceNet bus cover
- CD with EDS file and manual (also available as download in the Internet).

### <span id="page-3-2"></span>**1.2 Product assignment**

#### **Shaft encoders**

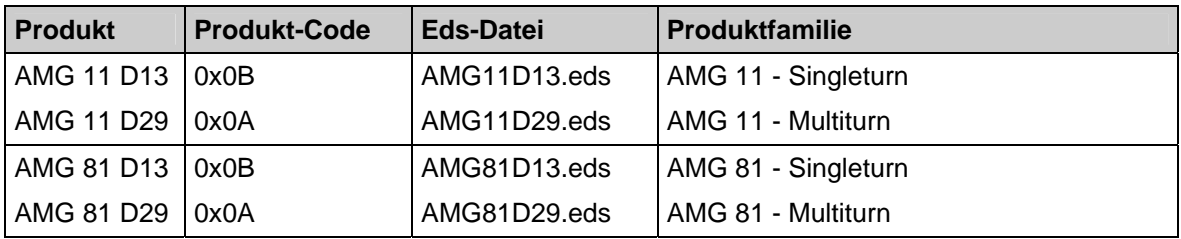

#### **Hollow shaft encoders**

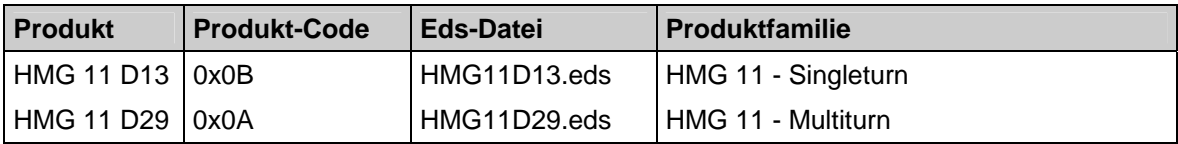

<span id="page-4-0"></span>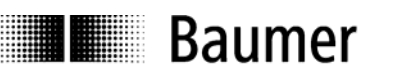

## **2 Safety and operating instructions**

#### **Supplementary information**

- This manual is intended as a supplement to already existing documentation (catalogues, data sheets and assembly instructions).
- The manual must be read without fail before initial commissioning of the equipment.

#### **Intended purpose of the equipment**

 The encoder is a precision measurement device. It is used to determine angular positions and revolutions, and to prepare and supply measured values in the form of electrical output signals for the follow-on device systems. The encoder may only be used for this purpose.

#### **Commissioning**

- The encoder may only be installed and assembled by suitably qualified experts.
- Observe the operating instructions of the machine manufacturer.

#### **Safety remarks**

- Prior to commissioning the equipment, check all electrical connections.
- If installation, electrical connection or any other work performed at the encoder or at the equipment is not correctly executed, this can result in a malfunction or failure of the encoder.
- Steps must be taken to exclude any risk of personal injury, damage to the plant or to the operating equipment as a result of encoder failure or malfunction by providing suitable safety precautions.
- Encoders must not be operated outside the specified limited values (see detailed product documentation).

*Failure to comply with the safety remarks can result in malfunctions, personal injury or damage to property.* 

#### **Transport and storage**

- Only ever transport or store encoders in their original packaging.
- Never drop encoders or expose them to major vibrations.

#### **Assembly**

- Avoid impacts or shocks on the housing and shaft.
- Avoid any twist or torsion on the housing.
- Do not open the encoder or make any mechanical changes to it.

*The shaft, ball bearings, glass pane or electronic components can be damaged. In this case, safe and reliable operation cannot be guaranteed.* 

#### **Electrical commissioning**

- Do not make any electrical changes at the encoder.
- Do not carry out any wiring work when the encoder is live.
- Never plug or unplug the electrical connection when the encoder is live.
- Ensure that the entire plant is installed in line with EMC requirements. The installation environment and wiring affect the electromagnetic compatibility of the encoder. Install the encoder and supply cables separately or at a long distance from cables with high interference emissions (frequency converters, contactors etc.)
- Where working with consumers which have high interference emissions, make available a separate power supply for the encoder.
- Connect the encoder to the protective earth (PE) conductor
- Use shielded cable. Ideally, aim a single side connection to protective earth (PE) at the plc side.
- The braided screen, the shield film and the drain wire of the cable must not touch the housing.

*Failure to observe these instructions can result in malfunctions, material damage or personal injury.* 

#### **Disposal**

Dispose of encoder components in accordance with locally applicable legislation.

<span id="page-5-0"></span>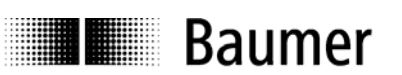

## **3 Operating mode of the encoder**

## <span id="page-5-1"></span>**3.1 Poll Mode**

In the Poll mode, the encoder transmits at the request of a different user. The transmitted data can be either position data or additionally to the position data, also contain a warning flag and an alarm flag.

## <span id="page-5-2"></span>**3.2 Change of state Mode (COS)**

The encoder transmits position data without a request from a different user, when the current process actual value has changed by a certain amount (adjustable COS delta).

## <span id="page-5-3"></span>**3.3 Cyclic Mode**

The encoder transmits position data without a request from a different user after expiry of a programmed time interval (adjustable between 1 and 65535 ms)

## <span id="page-5-4"></span>**4 Encoder operating parameters**

#### **Description of operating parameters**

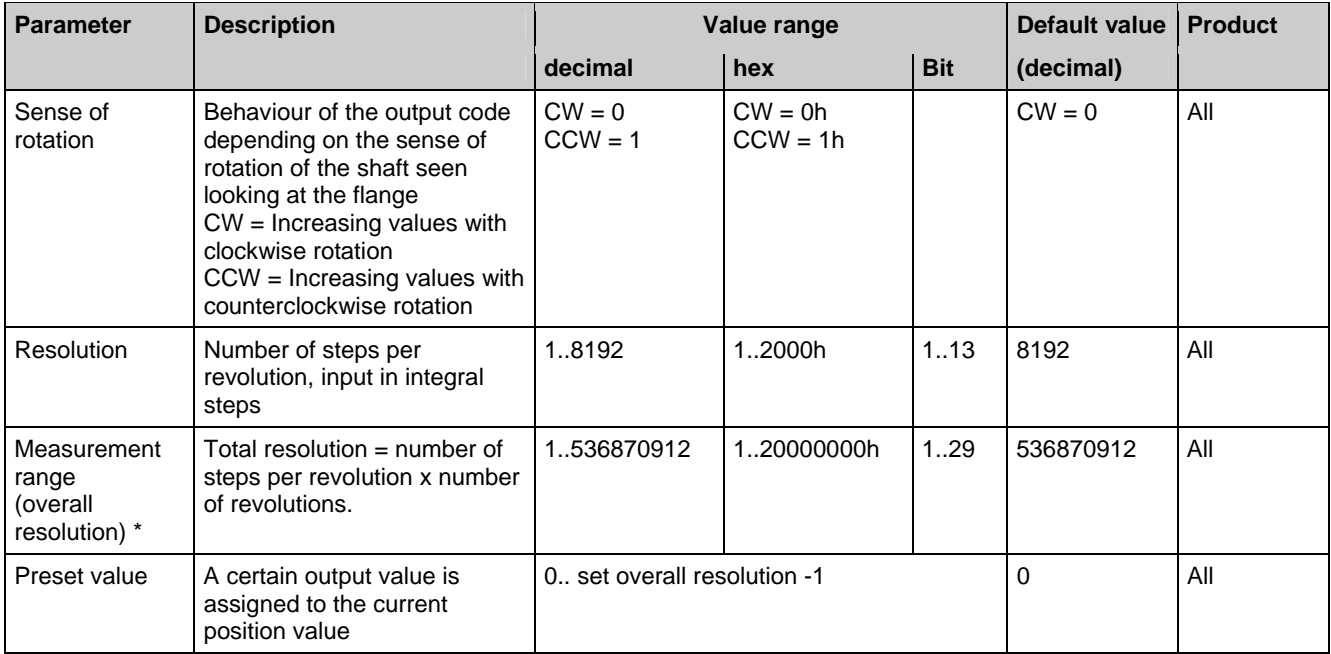

\* In the case of singleturn encoders, the measurement range = the resolution

## <span id="page-6-0"></span>**5 Object model**

The object model describes the object classes used by the encoder. The encoder feature a predefined master slave connection set. It is a group 2 only server. The table below indicates the object classes and the number of entities available in each class.

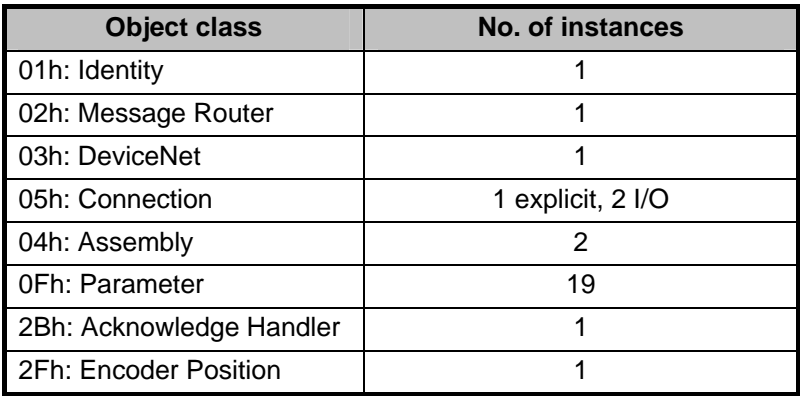

The diagram indicates the relationship between the individual object classes

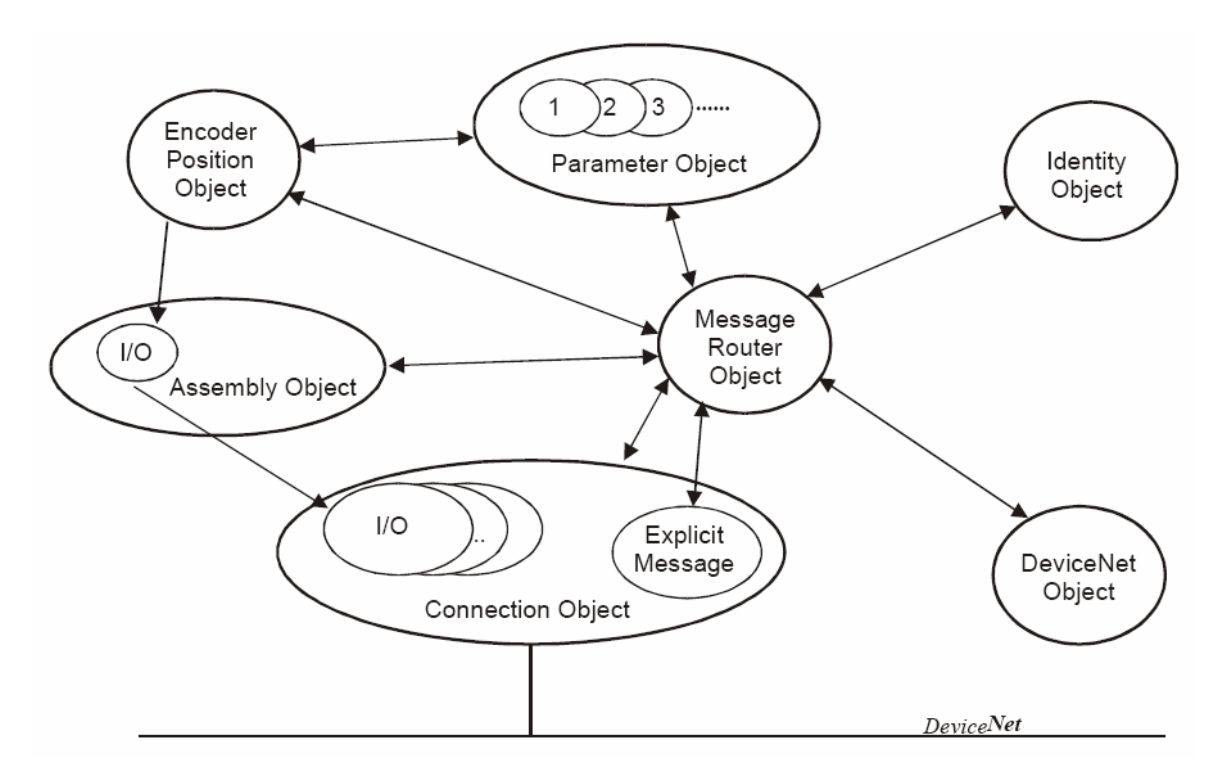

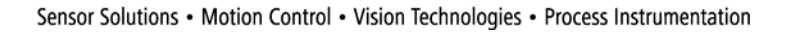

## <span id="page-7-0"></span>**6 I/O assembly instances**

The encoder supports 2 I/O assembly instances. The instance is determined by instance attribute 14 (produced\_connection\_path) of the connection object. The programmed value is automatically saved in the non-volatile memory ("Save" service not necessary here). The default value is instance 1.

**Baumer** 

The encoder supplies the following data. From the viewpoint of the master, this is input data.

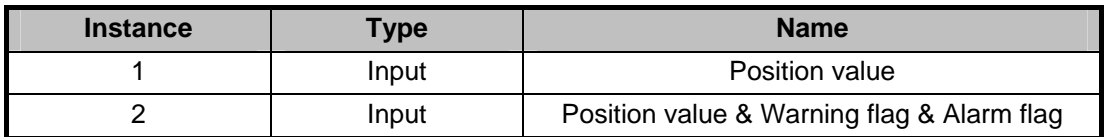

#### **Format of I/O assembly data attributes**

The I/O assembly data attributes have the following format:

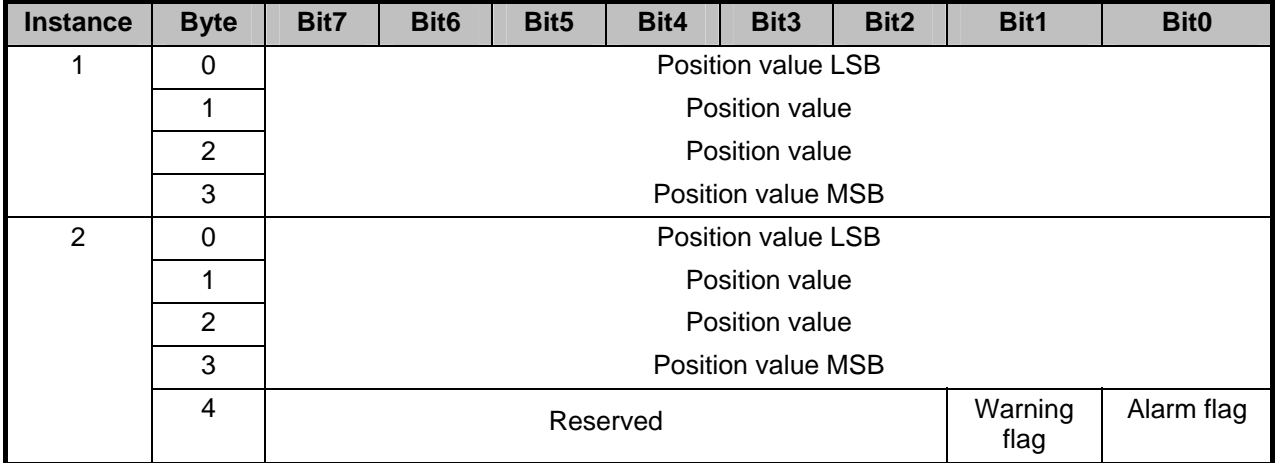

Examples: Path for instance 1 (in hex): "20 04 24 01" Path for instance 2 (in hex): "20 04 24 02"

## <span id="page-8-0"></span>**7 Configuration of the encoder**

The encoder-specific parameters can be programmed using the parameter object 0Fh. Each instance of the relevant object refers to a certain attribute of the encoder position object. Changed parameters are initially saved in the non-volatile memory by the "Save" service.

#### **Instances of the parameter object**

The table below shows the instances of parameter object OFh which are supported by the encoder.

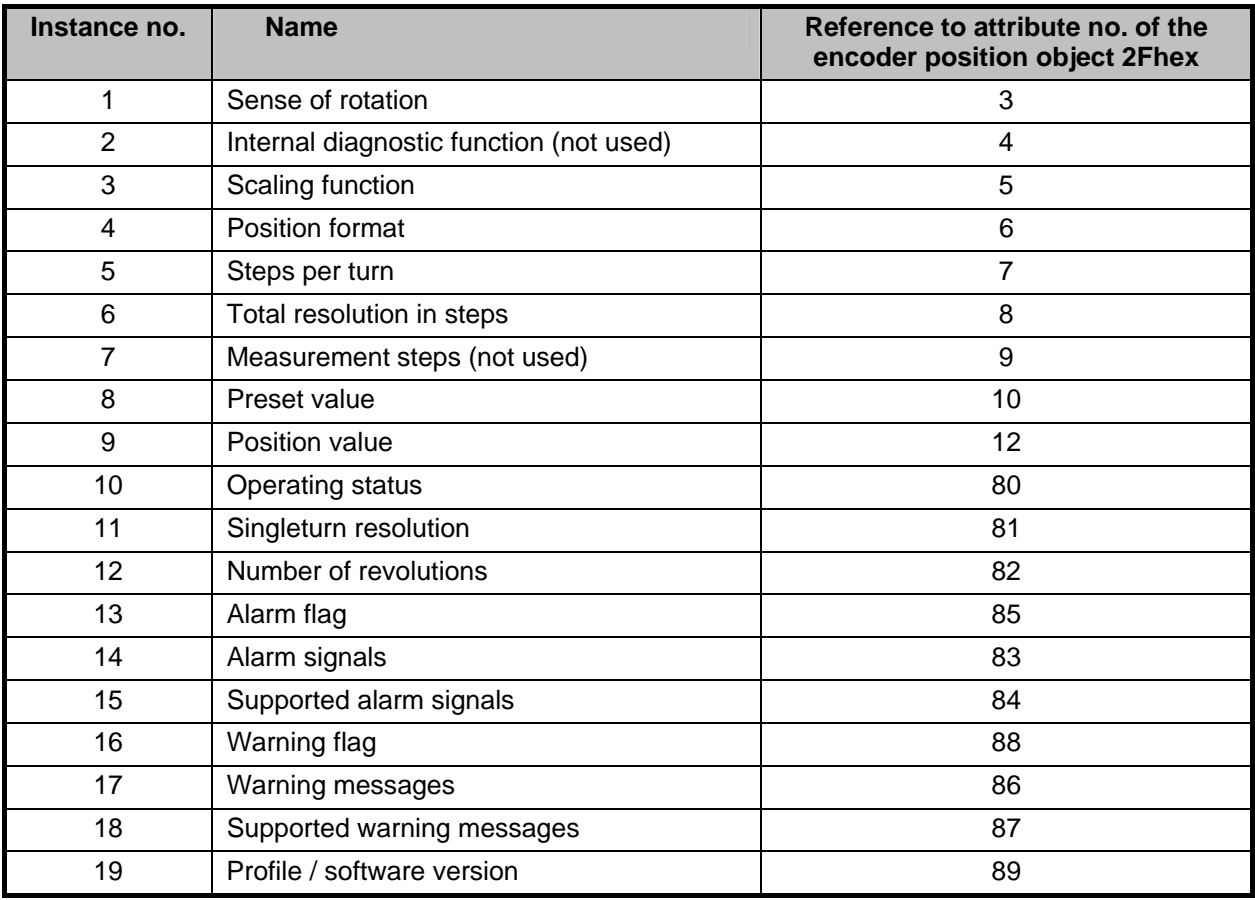

#### **General services**

The parameter object supports the following services:

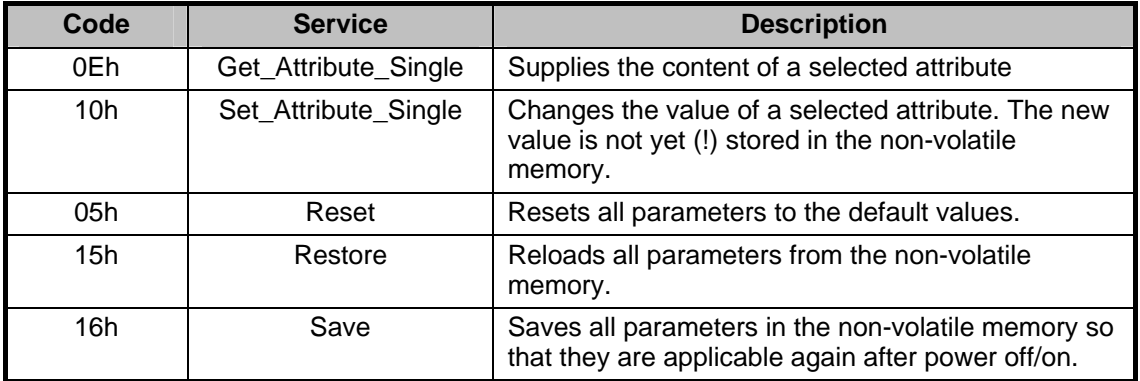

<span id="page-9-0"></span>■ Baumer

## **8 Encoder position object**

The encoder position object is a manufacturer-specific object. The class code is 2Fh.

#### **Instance attributes**

Due to their differing functionality, the instance attributes are subdivided into two groups. The first group, attribute I to 12, contains the parameters for position calculation. The second group, attribute 80 to 95, contains the diagnostic functions. Changed parameters are only saved in the non-volatile memory by the "save" service.

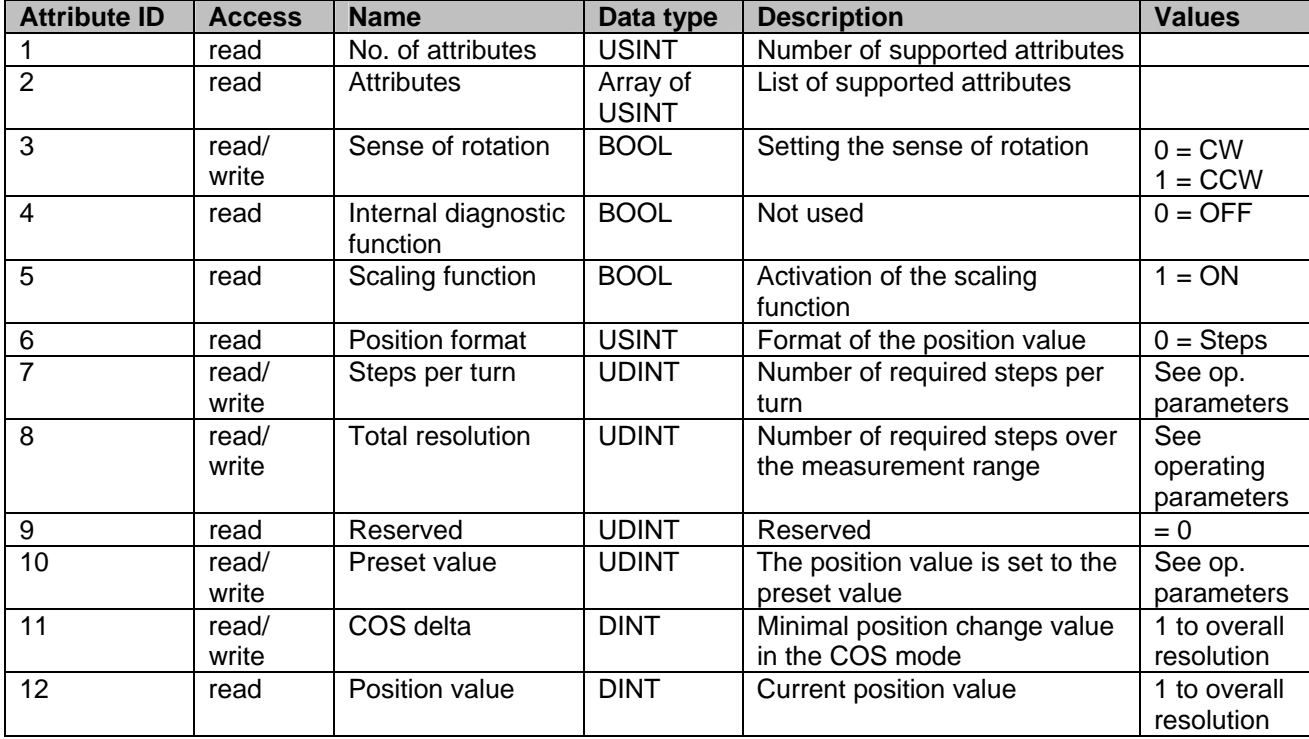

Table: Parameters for position calculation

#### **Steps per turn**

The parameter "Steps per turn" defines the number of steps per revolution. If this parameter is set, the overall resolution is changed according to the following formula: *Total resolution = Steps per turn x turns*

#### **Sense of rotation**

The sense of rotation defines whether the position values of the encoder increase when rotation takes place clockwise (CW) or counter clockwise (CCW) when looking at the shaft.

#### **Total resolution in steps**

The parameter "Total resolution in steps" defines the total number of steps over the entire measurement range.

Example: Steps per turn = 3600: Turns = 256:  $\rightarrow$  Total resolution = 3600 x 256 = 921600

If the number of turns is programmed as a value not equal to  $2<sup>n</sup>$  (1, 2, 4,...65536), parameterizing will have to be done anew as soon as the encoder's zero point has been exceeded in powerless state.

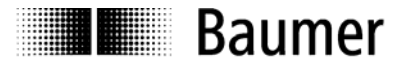

#### **Preset function**

The preset function supports adjustment of the encoder zero to the system's mechanical zero. It sets the current position of the encoder to the preset value. The internal offset is calculated and stored in the encoder. The "Save" service must be used for fixed storage in the non-volatile memory.

Note: The preset function should only be used when the encoder is at a standstill.

Table of diagnostic functions:

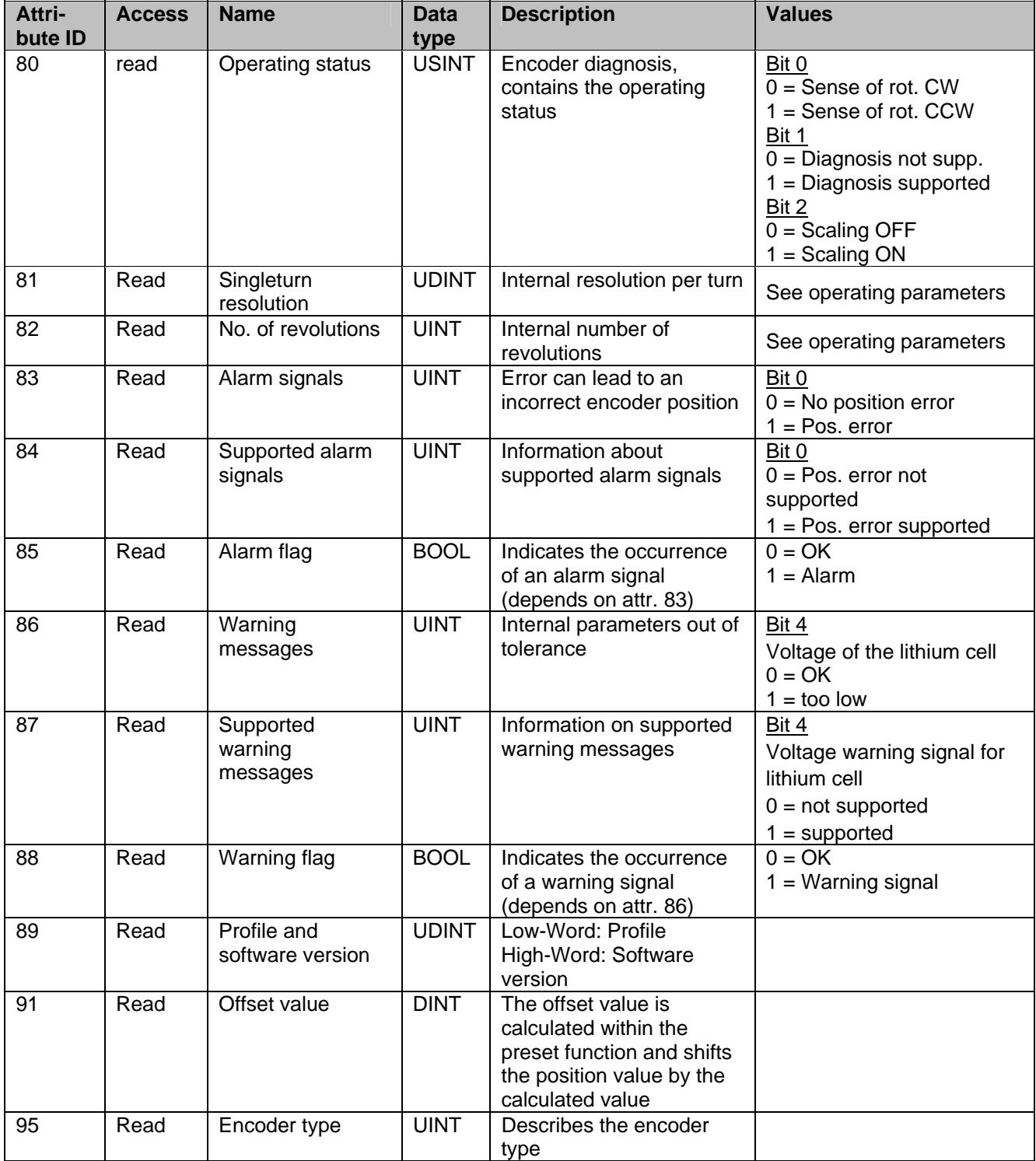

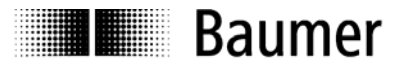

#### **Parameter description Alarm signals**

Attribute 83 supplies the alarm signals. An alarm is set when the encoder has recognized a status which can lead to an incorrect encoder position. As soon as an alarm status is detected, the relevant bit is set to logic high. The alarm is reset automatically after 2.5 seconds. The alarm flag bit (attr. 85) is also set with each alarm.

#### **Warning messages**

Warnings are signalled by the encoder when internal encoder parameters are out of tolerance. In contrast to alarm signals, warnings do not indicate an incorrect position. Warnings are reset as soon as the parameter which was out of tolerance resumes a correct value. The warning flag bit (attr. 88) is also set with each warning.

#### **Offset value**

Attribute 91 contains the parameter offset value. The offset value is calculated within the preset function and shifts the position value by the calculated value. The preset function is used after the scaling function. The offset value is not saved in the non-volatile memory until the "Save" service is activated.

#### **Encoder type**

Encoder type = 01: Absolute encoder, singleturn Encoder type = 02: Absolute encoder, multiturn

#### **General services**

The encoder position object supports the following services:

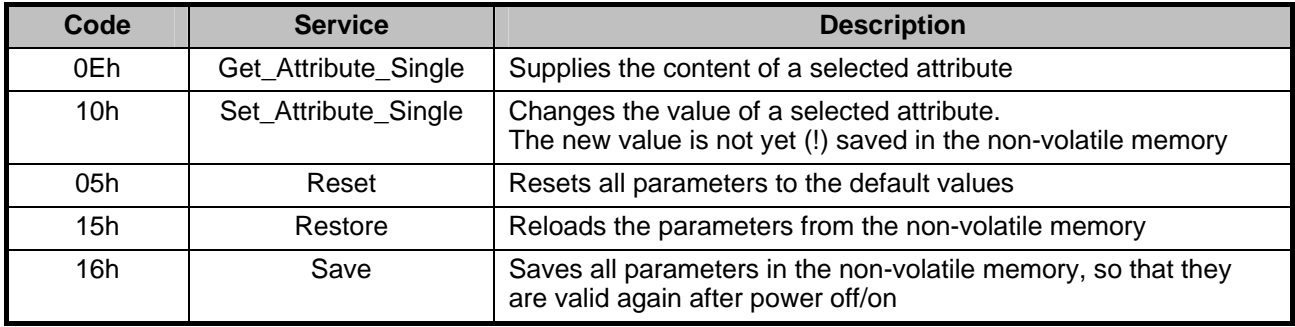

<span id="page-12-1"></span><span id="page-12-0"></span>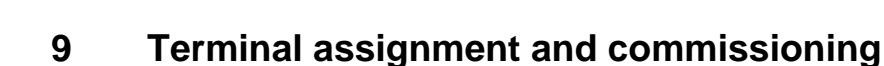

#### **9.1 Electrical connection**

**Baumer** 

The bus cover must rest fully against the housing and be firmly screwed in place.

- For electrical connection, pull off the bus cover using the following method:
- Release the fastening screws of the bus cover
- Carefully loosen the bus cover and lift off in the axial direction

#### <span id="page-12-2"></span>**9.1.1 Setting the user address**

The user address (MAC ID) is set decimally using two rotary switches in the bus cover. The maximum number of users is 63.

Set the user address decimally using the two rotary switches 1 and 2.

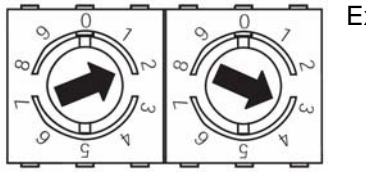

Example: 23

#### <span id="page-12-3"></span>**9.1.2 Setting the baud rate**

The baud rate setting is binary, using switches 2 and 3 of the 3-pin DIP switch in the bus cover. The default value is 125 KBit/s.

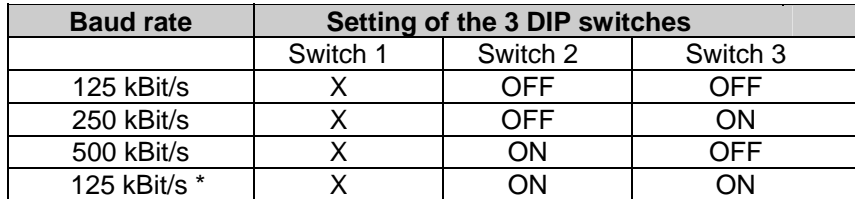

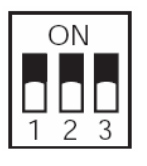

 $X =$  don't care

\* As this switch setting is not defined, it is set internally to the default value 125 kbit/s.

#### <span id="page-12-4"></span>**9.1.3 Terminating resistor**

If the connected encoder is the last device in the bus line, the bus must be terminated with a resistor. The resistor is in the bus cover and is connected using a DIP switch.

The terminating resistor must be switched to "ON" at the last user with a DIP switch (default setting OFF).

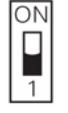

ON = Final user OFF = User X

#### <span id="page-13-0"></span>**9.1.4 Bus cover connection**

- Release the cap nut of the cable gland.
- Push the cap nut and seal insert with contact sleeve onto the cable sheath.
- Strip the cable sheath and cores, completely remove the braided screen and shield film to the end of the cable sheath.
- The braided screen and shield film of the cable must not touch the housing.
- Push the sealing insert with contact sleeve along as far as the braided shield. Insert the sealing insert with contact sleeve and cable flush into the cable gland and tighten the cap nut.
- Insert the cores and the drain wire into the terminal strip and screw tight, observing the admissible core cross-section
- Use isolated core end sleeves. Use preferably isolated twin core end sleeves for supply voltage.

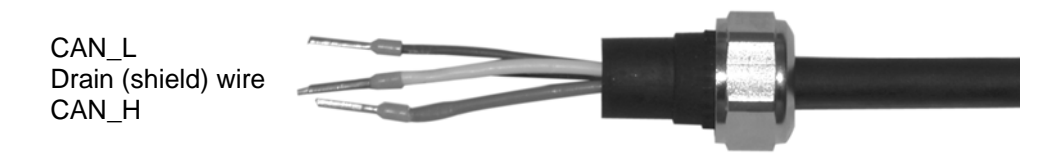

- Insert the drain wire into the drain terminal. The drain wire of the cable must not touch the housing.
- Terminals with the same designation are internally interconnected.
- For the power supply cable, gland 1 or 2 can be optionally used note admissible cable cross-sections.
- Guide cores along the shortest route from the cable gland to the terminal strip.
- Close unused cable glands with sealing bolts (supplied).

#### **Assembly of basic encoder and bus cover:**

- Carefully plug the bus cover onto the D-SUB plug of the basic encoder, then press only via the sealing rubber, taking care not to tilt it. The bus cover must rest fully against the basic encoder.
- Tighten both the fastening screws firmly in the same direction.

*The encoder housing and bus cover are only ideally connected if the bus cover is resting fully on the basic encoder (positive locking).* 

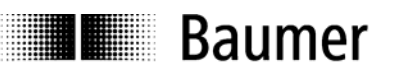

## <span id="page-14-0"></span>**9.2 Display elements (status display)**

A DUO LED (green/red) is located in the bus cover which works in accordance with DeviceNet specification in the combined module/network status and supplies information about the status of the encoder and the network.

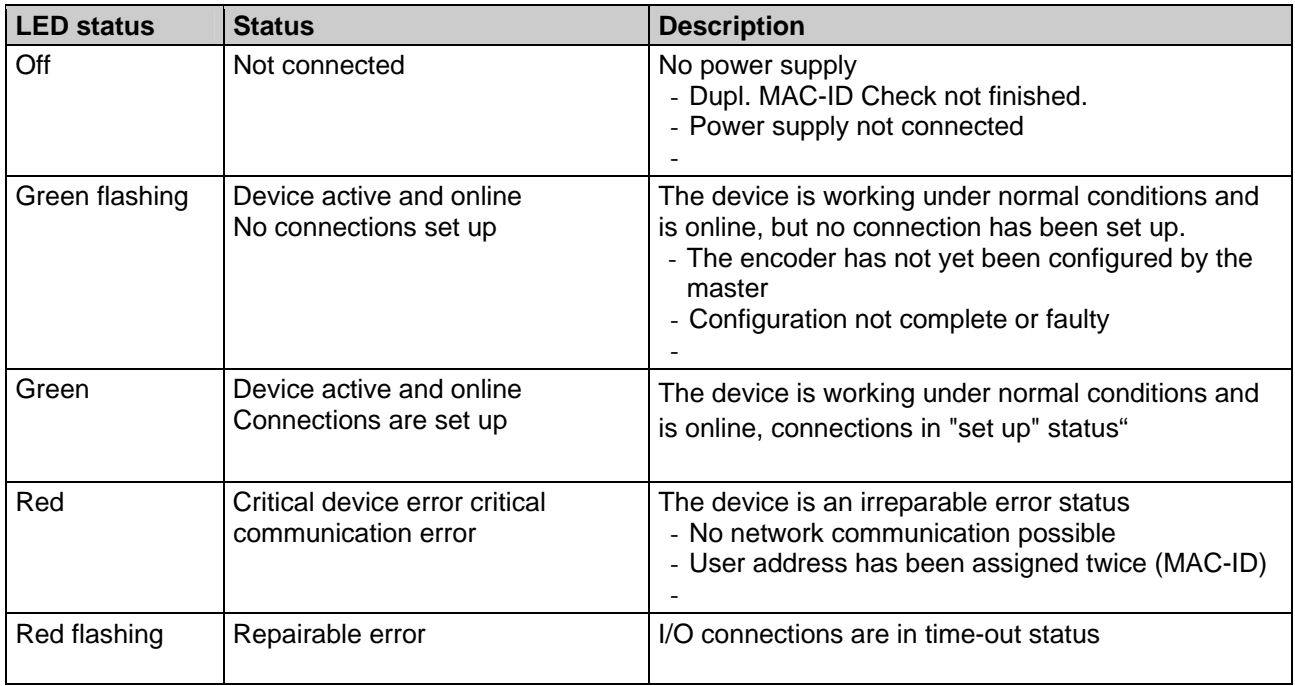